# **Artemis**

Artemis originates from antique Greek and means - amongst other - unharmful or safe. Exactly that, Artemis should deliver to you: safety for your data and no harm to your communications.

In detail, Artemis is a simple RaspberryPi packed up with different kinds of software packages, meshed up configurations, which results in an isolated, secure server.

Artemis' can be used in two different modes:

- **SafeHarbour** (SF) provides services locally as an isolated server on a LAN, with no connection to the Internet
- **Periscope** (P) or as acting as a secure proxy server on an unsecured network

### **Requirements**

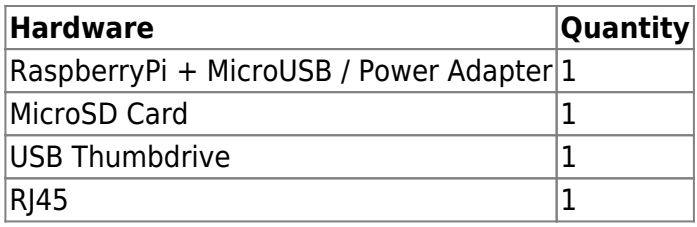

# **Prerequisites (paran0id modus)**

You either can proceed with the following advices or just jump to [configuration](https://wiki.c3l.lu/doku.php?id=projects:howtos:artemis#configuration) and head on with encryption of the filesystem.

#### **Creating temporary environment**

Ensure that you download and install the ArchLinux ARM to a non-infected SD card on a secured computer. We recommand the following way of proceeding.

- 1. Download the latest ArchLinux ISO and its checksum.
- 2. Check against each other.
- 3. Copy the ISO to a clean USB thumbdrive.

<sxh bash;># dd bs=1m if=./archlinux-YYYY.MM.DD-dual.iso of=/dev/sdX</sxh>

1. Plug in a computer and boot it up.

#### **Preparing Micro SD Cards**

1. Start fdisk to partition the SD card:

fdisk /dev/mmcplk0

- 1. At the fdisk prompt, delete old partitions and create a new one:
	- 1. Type o. This will clear out any partitions on the drive.
	- 2. Type p to list partitions. There should be no partitions left.
	- 3. Type n, then p for primary, 1 for the first partition on the drive, press ENTER to accept the default first sector, then type +100M for the last sector.
	- 4. Type t, then c to set the first partition to type W95 FAT32 (LBA).
	- 5. Type n, then p for primary, 2 for the second partition on the drive, and then press ENTER twice to accept the default first and last sector.
	- 6. Write the partition table and exit by typing w.
- 2. Create and mount the FAT filesystem:

#### $<$ sxh $>$

```
 mkfs.vfat /dev/sdX1
     mkdir boot
    mount /dev/sdX1 boot</sxh>
- Create and mount the ext4 filesystem:
    <s\timesh> mkfs.ext4 /dev/sdX2
     mkdir root
     mount /dev/sdX2 root
    \langle sxh\rangle- Download and extract the root filesystem (as root, not via sudo):
  <sxh> wget http://archlinuxarm.org/os/ArchLinuxARM-rpi-latest.tar.gz
http://archlinuxarm.org/os/ArchLinuxARM-rpi-latest.tar.md5
  # GNU/Linux
  md5sum ArchLinuxARM-rpi-latest.tar.gz > md5sums.md5
   cat ArchLinuxARM-rpi-latest.tar.gz.md5 >> md5sums.md5
  md5sum -c md5sums.md5
  # MacOS X
  md5 ArchLinuxARM-rpi-latest.tar.gz > ArchLinuxARM-rpi-
latest.tar.gz.original.md5
   diff ArchLinuxARM-rpi-latest.tar.gz.original.md5 ArchLinuxARM-rpi-
latest.tar.gz.md5
  # If there is no return given / 0 as exit code, the match was successful.
   tar -xf ArchLinuxARM-rpi-latest.tar.gz -C root
   sync
 \langle sxh\rangle- Move boot files to the first partition:
 scode></code>
  mv root/boot/* boot
 \langle code>
- Unmount the two partitions:
 scode></code>
   umount boot root</code>
- Insert the SD card into the Raspberry Pi, connect ethernet, and apply 5V
power.
- Use the serial console or SSH to the IP address given to the board by your
router. The default root password is 'root'.
```
When finished, fire up the RaspberryPi with the new system connected to a display and keyboard, but **not** to a network. Log in with username **root** and password **root**.

#### **SSHD**

#### **Firewall**

In order to network-secure Artemis tight as possible, we are just going to drop every input and output traffic by default, and whitelist whatever services we need.

#### **Purging iptables**

Safe the following commands in /etc/iptables/purge-all-rules.sh

<sxh bash;Purging all iptable rules> iptables -F iptables -X iptables -t nat -F iptables -t nat -X iptables -t mangle -F iptables -t mangle -X iptables -t raw -F iptables -t raw -X iptables -t security -F iptables -t security -X iptables -P INPUT ACCEPT iptables -P FORWARD ACCEPT iptables -P OUTPUT ACCEPT  $<$ /sxh $>$ 

 $\le$ sxh bash;title:Dropping all packages; $>$  # iptables -N TCP # iptables -N UDP  $\le$ /sxh $>$ 

#### **Reboot**

Now, that you have sealed off your RaspberryPi, you'll have to reboot and we can finally get on the encryption and configuration parameters.

# **Configuration**

Note: Ensure to be on a separate secured network or even better, plug yourself in a non-networked computer.

<sxh bash; title:Setting hostname> # hostnamectl set-hostname your-desired-hostname </sxh>

We'd recommend gluuing alluminium heatsinks on the GPU as CPU.

We upgraded this configuration to the medium as we are going to use some software as which needs a bit more power than usual. Pleas adapt this to your needs.

 $\le$ sxh bash; title:Boosting computational power of RPi $>$  # vim /boot/config.txt ##Medium arm\_freq=900 core\_freq=333 sdram\_freq=450 over\_voltage=2 </sxh>

#### **Network Configuration**

By default RPi receives IP address via DHCP. We'll assign it a static one.

<sxh bash;> # cp /etc/netctl/examples/ethernet-static /etc/netctl # vim /etc/netctl/ethernet-static

PUT CONFIG HERE </sxh>

 $\le$ sxh bash; title:Disabling default network settings> # systemctl disable dhcpcd@eth0.service # systemctl disable dhcpcd # systemctl disable netctl-ifplugd@eth0 </sxh>

<sxh bash; title:Enabling new network config> # netctl enable ethernet-static </sxh>

#### **System Update**

 $\langle$ sxh bash; $>$  # pacman -Syyu  $\langle$ /sxh $>$ 

#### **Additional Software**

The first both programs are needed in order to complete the howto, vim is a comfortable choice though.

<sxh bash;> # pacman -S rsync mkinitcpio vim </sxh>

#### **root partition encryption**

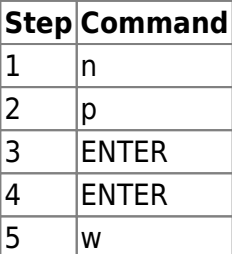

### **References**

- [0] [RaspberryPi With Root Partition Encryption, Unlocked Using Flash Drive](http://deadunicornz.org/blog/2013/12/20/raspberrypi-root-partition-encryption/)
- [1] [Archlinux ARM encrypted root](https://gist.github.com/pezz/5310082)
- [2] [ArchLinux ARM Raspberry Pi Installation](http://archlinuxarm.org/platforms/armv6/raspberry-pi)

From: <https://wiki.c3l.lu/> - **Chaos Computer Club Lëtzebuerg**

Permanent link: **<https://wiki.c3l.lu/doku.php?id=user:prometheus:private:artemis>**

Last update: **2015/07/15 21:54**

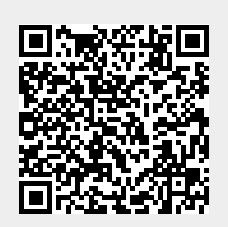